#### **Paper AP14**

# **Modifying The LogParse PassInfo Macro to Provide a Link between Product Usage in Rtrace Log and Time Used in Job Log**

Ronald J. Fehd, Centers for Disease Control and Prevention, Atlanta, GA, USA

#### **ABSTRACT**

This paper examines the issues of building a SAS usage database by modifying macros used to read the job and rtrace logs to provide a common key in each log for joining the job times with the products used.

Expected audience is advanced users, macro programmers, site and server administrators. Readers are expected to be familiar with issues of configuration and running programs as a batch process.

**Keywords:** altlog log logparse passinfo rtrace rtraceloc .

#### <span id="page-0-0"></span>**Contents**

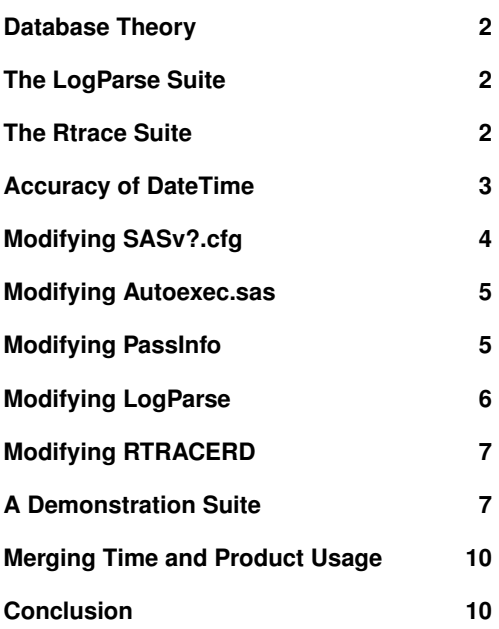

## **INTRODUCTION**

Executing a SAS<sup>®</sup> program produces several outputs:

- the job log, which contains times of each step and the job
- the job listing, the desired output
- the product usage (rtrace) log

The job log can be read with the SAS Institute[\[FullStimer\]](#page-10-0) logparse and passinfo macros. Using the LogParse suite of programs, we may extract these job times and build a SAS Time Usage transaction. We could then answer questions such as: ...........................

In addition there is a little-known log file produced by the option pair rtrace and rtraceloc that directs the SAS File Resource Tracking System to write a product usage log which lists the resources that SAS uses: files referenced, opened and closed. From this log we may extract a list of the products that each job uses. Using the Rtrace suite of programs developed by Raithel[\[Rtrace\]](#page-10-1) we may extract the list of products and build a SAS Product Usage transaction. We could then answer questions such as: . . . . . . . . . . . . . . . . . . . . . . . . . . . . . . . . . . . . . . . . . .

- How many users do we have?
- Who are the least, intermediate, and most frequent users?
- How much time is each group using, per time period (daily, weekly, monthly)?
- How many users do we have using different products? e.g.: ETS, Graph, IML, STAT, etc.
- Who are the least and most frequent users of each product?
- How many times are the various products used, per time period?

This paper examines the issues of joining the time and product usage into one transaction so that we could then answer questions such as: ............................

#### **DATABASE THEORY**

<span id="page-1-0"></span>Kimball and Ross[\[1,](#page-10-2) pg. 18, 133], state that there are three types of fact tables in databases: transactions, and two kinds of snapshots: periodic and accumulating. Here I am focused on building a job transaction. I seek to combine two sets of job transaction facts: product usage and job times used, each in a separate log. The obvious primary key for the join is the job datetime.

In the following sections we examine the issues of how to produce one row from each job product and time log with a unique datetime.

- How much time is spent using a specific product?
- How much time is spent by which users, using a product?
- Which programs are using a specific product?

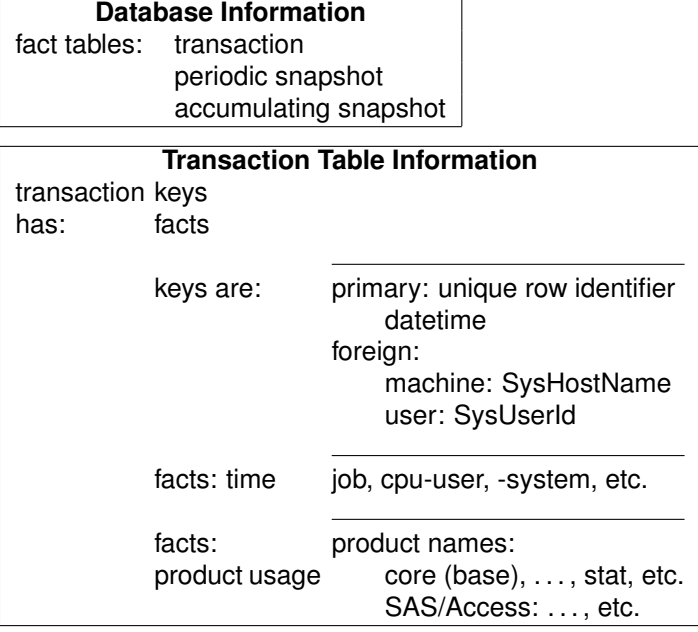

#### **THE LOGPARSE SUITE**

<span id="page-1-1"></span>There are two routines in the logparse[\[FullStimer\]](#page-10-0) suite: **passinfo**, which writes a header to the job log with various keys – including a date – and facts. And **logparse**, which reads the job time log and produces a data set with the times of the initialization, each step, and the job.

## **THE RTRACE SUITE**

<span id="page-1-2"></span>Raithel[\[Rtrace\]](#page-10-1) has four routines in his rtrace suite. The first is a modification of the **SASv8.cfg** configuration file, in which the rtrace facility log is turned on, a default destination specified, and a site-wide autoexec.sas is provided. The second is the **autoexec.sas**, which provides a unique rtrace log destination for the job with a datetime in the rtrace log filename. Next is **rtracerd**, which reads the job product usage log. And last is **pcfldttm**, a subroutine of rtracerd, which reads the file-closed date and time and returns it to rtracerd which uses them to calculate the job time used.

In this paper I replace the calculation of job time used — the difference between job-start datetime and the file-closed datetime of the rtrace log — with the time read from the job log:

NOTE: The SAS System used: real time 3.94 seconds

- 1. **passinfo**: write header to job log
- 2. **logparse**: read job log

#### 1. **SASv8.cfg**

- (a) rtrace on
- (b) rtrace log default destination
- (c) site autoexec.sas
- 2. **autoexec.sas**: unique rtrace log destination
- 3. **rtracerd**: read rtrace log
- 4. **pcfldttm**: read pc file date time

## **ACCURACY OF DATETIME**

<span id="page-2-0"></span>Go to the Windows DOS prompt and type in:  $time$ ; you see that your computer clock returns a time in format time11.2, i.e.: hh:mm:ss.ss, accurate to two decimal places.

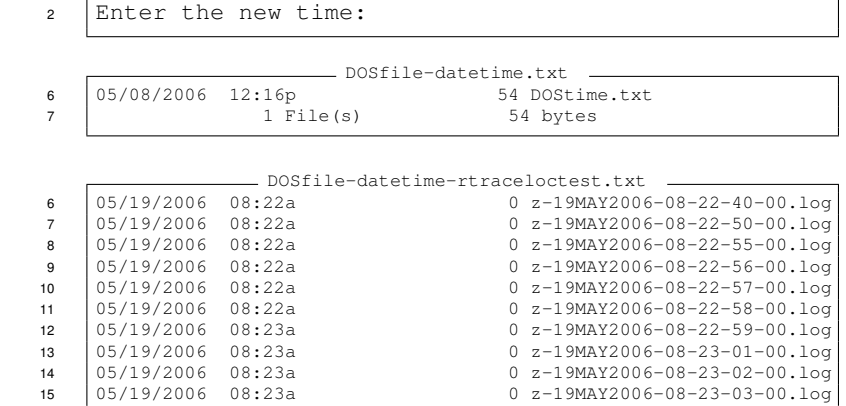

DOStime.txt

The current time is:  $12:16:01.59$ 

The Alert Reader immediately recognizes the difference between the accuracy of the file-close datetime — left column, in minutes — and the datetime in the rtraceloc filename — right column, in seconds. For short jobs  $-$  lines 6-11 – the interval between job-start and file-close datetime produces an apparent negative job time!

Both Raithel and SAS Institute's passinfo.sas fetch a value from the datetime function and then convert into a user-readable form, accurate to whole seconds.

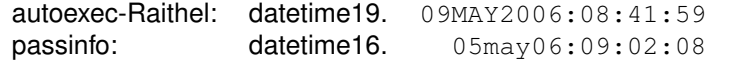

autoexec-Raithel.sas <sup>1</sup> /\*rtracebegin\*\*\*\*\*\*\*\*Do Not Remove\*\*\*\*\*\*\*\*\*\*\*\*\*\*\*\*\*\*\*\*\*\*/ 2 | %let userid = %sysget(\$USERNAME); \*Win server evar;  $\frac{1}{3}$   $\frac{1}{2}$   $\frac{1}{2}$  4  $\left\{\text{Set} \right\}$  usertime =  $\text{ssystemc}$  (compress (&\_utime, ':'));  $\frac{1}{5}$  options rtraceloc = "F:\sastrace\&userid.&usertime..rtd"; <sup>6</sup> /\*rtraceend\*\*\*\*\*\*\*\*\*\*\*\*\*\*\*\*\*\*\*\*\*\*\*\*\*\*\*\*\*\*\*\*\*\*\*\*\*\*\*\*\*\*\*\*\*/ - passinfo.sas snip 1 -

19 temp=datetime(); 20 | temp2=lowcase(trim(left(put(temp,datetime16.)))); 21 call symput ('datetime', trim(temp2));

ViewDateTime.sas

Note: Compare autoexec-Raithel filename in option rtraceloc with that in passinfoX.sas, snip 4, line 54, below.

The simplest way to pass a numeric value between routines is to use

the simple computer numeric representation: hexadecimal.

Program ViewDateTime.sas, line 2, shows a method of assignment

of a datetime value to a macro variable.

I use this method in passinfoX.sas; see snip 2.

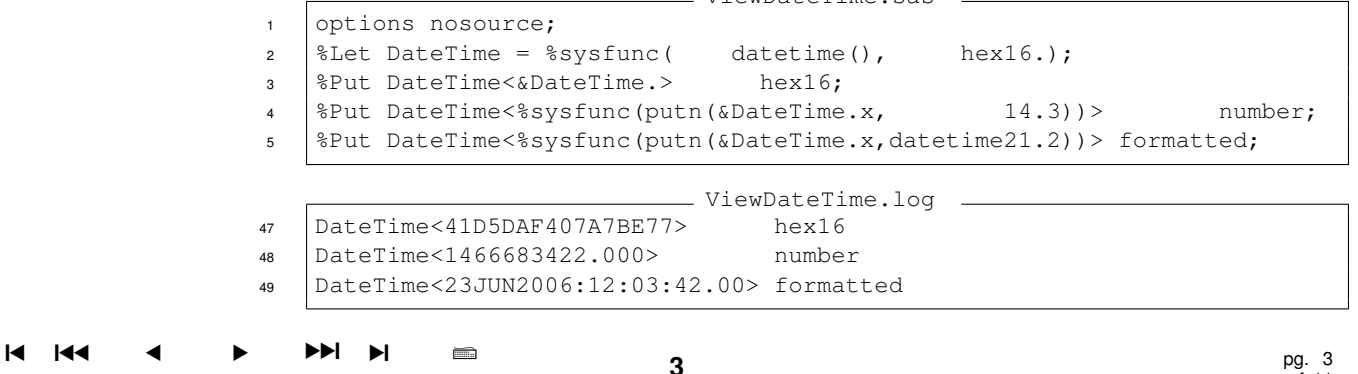

In the following sections, I review the modifications of various files necessary to set up a project so that a job writes its time and rtrace logs to separate folders, from which they can be read by macros logparse and rtracerd, and then joined.

#### **MODIFYING SASV?.CFG**

<span id="page-3-0"></span>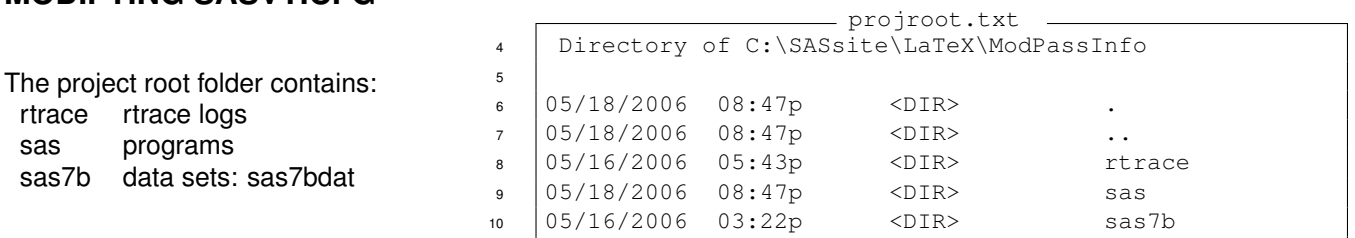

The project configuration file is most important to this task since several of the options can only be assigned at start up (command line or batch file), or in a configuration file.

Note: -SET, allocates (names and assigns a value) to an environment variable. Environment variables may then be referenced using the bang (!, exclamation mark) as a prefix. For practical purposes, I refer to them as project constants.

Note: SASv9.cfg is similar.

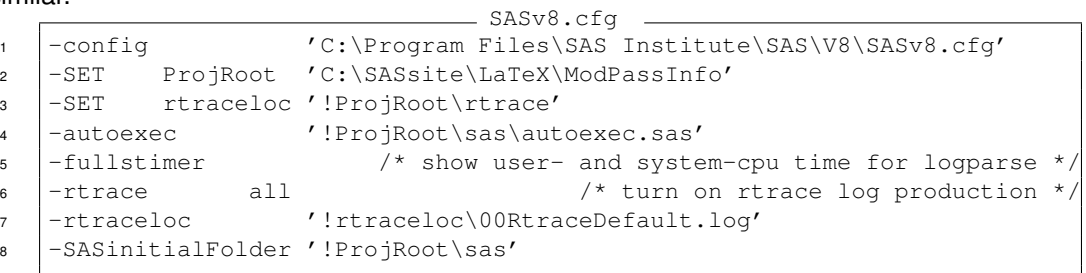

This configuration file was written specifically for this test suite. Note that all folders (directory-specifications) — autoexec, line 4, rtraceloc, line 7, and SASinitialFolder, line 8 — are child folders of the parent ProjRoot.

To follow Raithel's suggestions of a site-wide autoexec, then change the -autoexec file-specification.

Note the environment variable rtraceloc, line 3. This is necessary so that the folder can be changed in this configuration file, and not hardcoded in passinfoX.sas; see snip 3, line 64.

Macro logparse is designed to read time blocks written by option fullstimer, line 5. This option is discussed in Raithel[\[LogParse\]](#page-10-5).

## **MODIFYING AUTOEXEC.SAS**

<span id="page-4-0"></span>This demonstration suite has all the programs containing both original macros and their modifications in the project folder.

Macro logparse requires that a header record be written to each program log with the macro passinfo. This utility is accomplished by adding a call to passinfoX in the autoexec by enabling the autocall facility to search the project folder, here named SiteMacr. A production version would change this directory-specification from the project folder to a site-wide macro folder.

Options SASautos and mautosource are the pair needed for the autocall facility: SAS searches for called macros in the named filerefs. For more information about the autocall facility, see Carpenter[ch. 12][\[Guide-2e\]](#page-10-6) and Fehd[\[SASautos-Comp\]](#page-10-7).

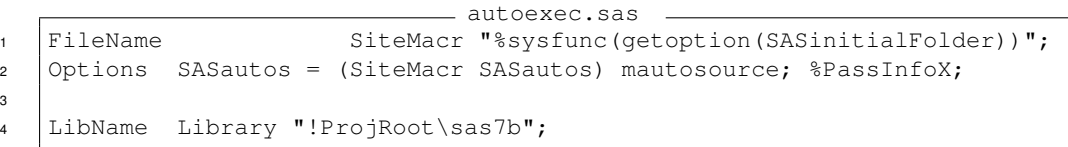

Note the logparse output data set is written to libref Library. Compare to autoexec-Raithel.sas, above; the overwrite of option rtraceloc is in passinfoX.sas, snip 4, line 64, below.

## **MODIFYING PASSINFO**

<span id="page-4-1"></span>Copy passinfo.sas and change the macro name:

11

 $-$  passinfoX.sas snip 1  $-$ 

<sup>12</sup> %macro passinfoX;

Macro passinfo can be simplified in several ways. The first is to replace the datetime conversion with a macro variable allocation. Date-Time is the primary key which is used to join the two transactions.

```
- passinfoX.sas snip 2 -
21 %* call symput('datetime', trim(temp2)); %*PassInfo ;
22 \text{Elet}\n DateTime = \text{System}\n (datetime(), hex16.); \text{S*PassInfoX};
```
Next: align the name of the information with the value: datetime.

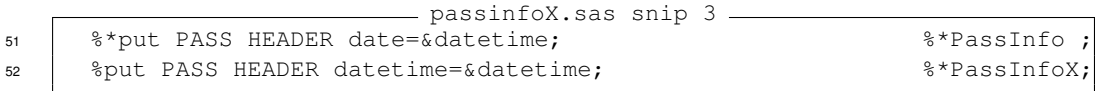

- Last is a series of improvements: • reduce the size of the passinfo header by replacing the proc options calls, lines 54-57, with macro function calls, lines 59–62
	- overwrite rtraceloc, line 64 compare the filename with autoexec-Raithel.sas above
	- add one variable: SysUserid, line 65
	- prettify with a readable datetime-stamp, line 66

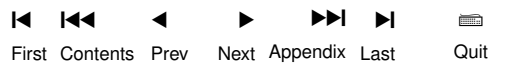

 $-$  passinfoX.sas snip 4  $-$ <sup>54</sup> /\*PassInfo : 27 lines in log \*\*\*\*\*\*\*\*\* 55 proc options option=MEMSIZE; run; example to the strategy of the strategy of the strategy of the strategy of the strategy of the strategy of the strategy of the strategy of the strategy of the strategy of the strategy o <sup>56</sup> proc options option=SUMSIZE; run; %\*PassInfo ; 57 proc options option=SORTSIZE; run;  $\frac{1}{2}$  and  $\frac{1}{2}$  are  $\frac{1}{2}$  are  $\frac{1}{2}$  are  $\frac{1}{2}$  are  $\frac{1}{2}$  are  $\frac{1}{2}$  are  $\frac{1}{2}$  are  $\frac{1}{2}$  are  $\frac{1}{2}$  are  $\frac{1}{2}$  are  $\frac{1}{2}$  are  $\frac{1}{2}$  are  $\$ 58 <sup>59</sup> /\*PassInfoX: 3 lines in log \*\*\*\*\*\*\*\*\* \*/ 60 | &put PASS HEADER memsize= % sysfunc (getoption (memsize));  $\frac{8 \times P}{2 \times 5}$  &  $\frac{8 \times P}{2 \times 5}$ 61 \\\$put PASS HEADER sumsize=\\\$sysfunc(getoption(sumsize)); \\$\*PassInfoX; 62 | &put PASS HEADER sortsize=&sysfunc(getoption(sortsize)); %\*PassInfoX; 63 64 | Options rtraceloc = "!RtraceLoc\&SysUserid.\_&datetime..log";%\*PassInfoX; 65 | & put PASS HEADER SysUserId=&SysUserId.;  $\frac{1}{2}$  \external \extend{bmatrix} 66  $\frac{1}{2}$ Put PASS HEADER END  $\frac{2}{3}$ sysfunc(putn(&DateTime.x,datetime21.2));

The result of the new and improved passinfoX is:

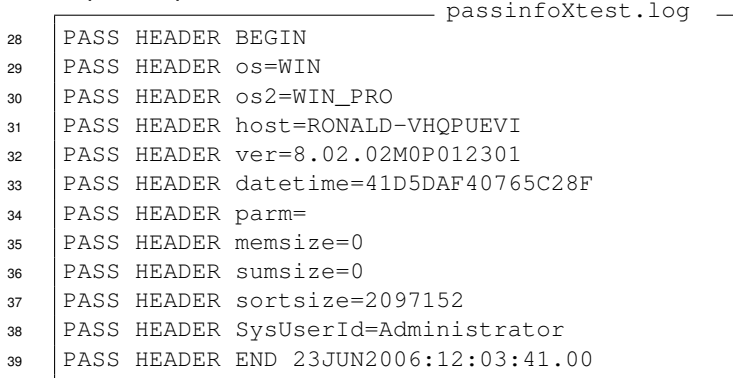

#### **MODIFYING LOGPARSE**

<span id="page-5-0"></span>Macro passinfoX is writing more information into the header block. Macro logparseX must be changed to modify the data structure, and read the additional variables.

Add the variable UserId to the data structure. Consolidate datetime attributes. log anix

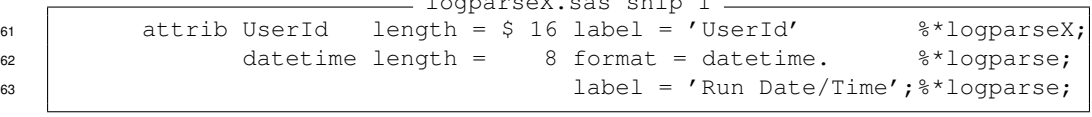

Add the variable UserId to the retain list.

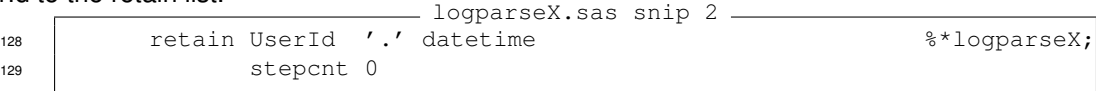

Replace the variable Date with DateTime, and add the variable UserId.

Ï

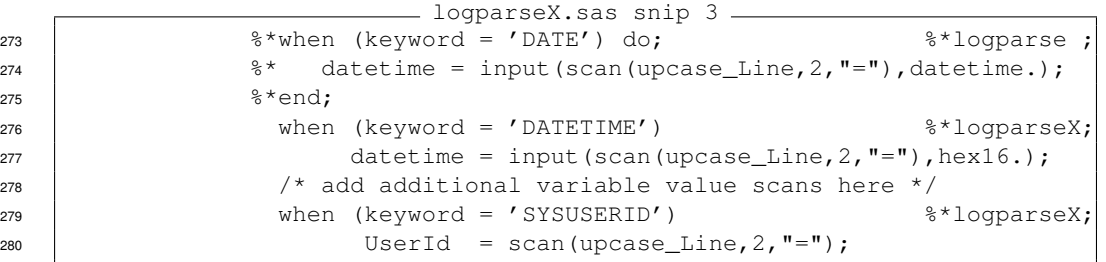

¶

**u** 

#### **MODIFYING RTRACERD**

<span id="page-6-0"></span>Macro RtraceRd — read rtrace log — requires a few adjustments. Rename the macro and add the parameter testing; this is used in snip 6 to not delete the log file.

- RTRACERDx.sas snip 1 1 | %MACRO RTRACERDx (PRODFILE, RTRACEFL, testing = 1); <sup>2</sup> \*\*\*\*\*\*\*\*\*\*\*\*\*\*\*\*\*\*\*\*\*\*\*\*\*\*\*\*\*\*\*\*\*\*\*\*\*\*\*\*\*\*\*\*\*\*\*\*\*\*\*\*\*\*\*\*\*\*\*\*\*\*\*\*\*\*\*\*;

Disable the call the PCFLDTTM: PC File Date Time.

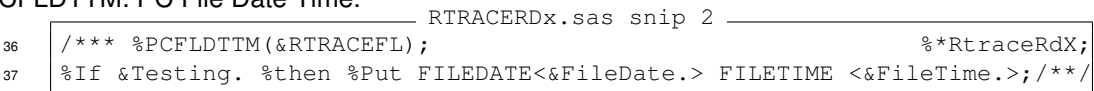

Add DateTime to the keep list and the data structure.

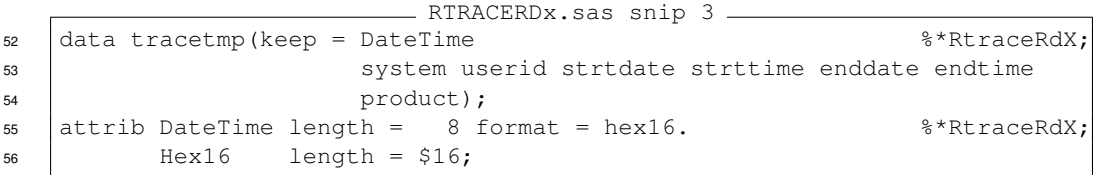

Comment out the section calculating the start-date and -time, \_ RTRACERDx.sas snip 4 \_

122 /\* Obtain point of reference to decomp record \*\*\*\*\*\*\*\* %\*RtraceRdX;

. . . and replace it with:

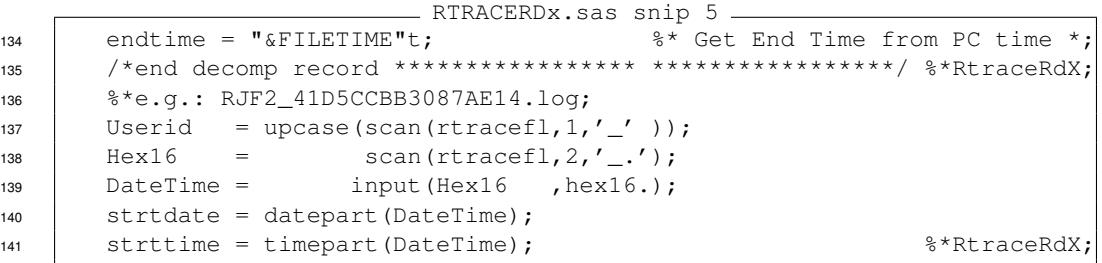

Note the rtraceloc filename was allocated in the configuration file and overwritten by  $p$ assinfox.

Delete the file only in production, not testing.

121

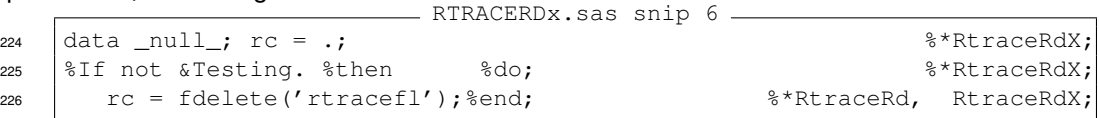

#### **A DEMONSTRATION SUITE**

<span id="page-6-1"></span>I use this Windows batch file, test.bat, to run each program in the demonstration suite. Calls to passinfoXtest and ViewDateTime keep the times in their logs close to those of the demonstration log, test.log.

Before each test run I delete all SAS data sets in the library: uDeleteSAS7b.

= test.bat =

 call SAS passinfoXtest call SAS ViewDateTime call uDeleteSAS7b call SAS test call SAS RtraceRdXtestcall call SAS logparseXtest call SAS MergeTimeRtrace

Program test.sas is supposed to produce a small log for reading with macro logparseX. In order to have a pair of time and rtrace logs from the same program execution, I added a step to write the program RtraceRdXtestcall.sas with the correct rtrace log filename.

```
test.sas
1 DATA TEST1;
2 set SAShelp.Class;
\sqrt{3} PROC Print data = Test1;
4 PROC Freq data = Test1; tables sex;
5
6 DATA _Null_;
7 file 'RtraceRdXtestcall.sas';
8 put '%RTRACERDx(PRODFILE = !ProjRoot\sas7b'
9 / ', RTRACEFL = '
10 "%sysfunc(getoption(rtraceloc)) );"
11 | / 'Proc SQL; describe table Library.Rtrace; quit;'
12 / 'Proc Print data = Library.Rtrace(keep = DateTime Product);'
13 ; stop; run;
```
RtraceRdXtestcall.sas

<sup>1</sup> %RTRACERDx(PRODFILE = !ProjRoot\sas7b  $2 \int, RTRACEFL = !RtraceLoc\Administrator_41D5DAF407DD9168.log);$ <sup>3</sup> Proc SQL; describe table Library.Rtrace; quit; 4 Proc Print data = Library.Rtrace(keep = DateTime Product);

The log shows the data structure of Library.Rtrace.<br>
RtraceRdXtestcall.log

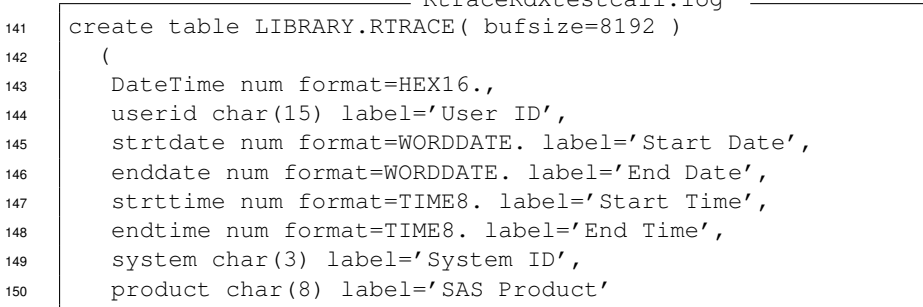

**8**

The listing from program RtraceRdXtestcall.sas shows that the transaction contains DateTime, shown in hex16., and the single product used by test.sas: core.

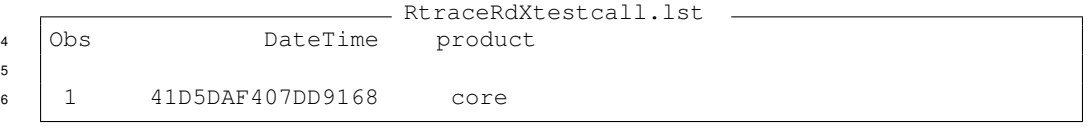

Compare the hex16 Date Time in RtraceRdXtestcall.lst, above, line 6, with test.log snip 1, line 33, below.

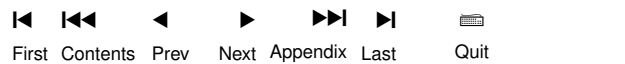

```
- test.log snip 1 -
33 PASS HEADER datetime=41D5DAF407DD9168
34 PASS HEADER parm=
35 PASS HEADER memsize=0
36 PASS HEADER sumsize=0
37 PASS HEADER sortsize=2097152
38 PASS HEADER SysUserId=Administrator
39 PASS HEADER END 23JUN2006:12:03:43.00
```
Program logparseXtest.sas calls macro logparseX which reads the passinfoX header and the fullstimer job time block in test.log and prints the transaction.

```
logparseXtest.sas
1 *options mprint;
2 %logparseX( saslog = test.log
3 , outds = Library.LogParseXtest);
4
5 Proc SQL; describe table Library.LogParseXtest; quit;
6
7 PROC Print data = Library.LogParseXtest
8 (where = (StepName eq 'SAS')) noobs;
9 var DateTime RealTime UserTime SysTime Memused;
```
The log shows the data structure of Library. LogParseXtest.

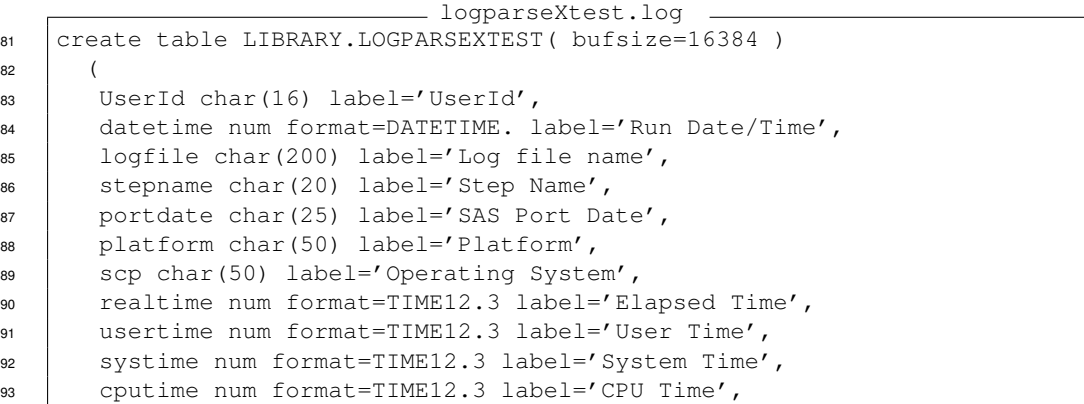

Compare the DateTime-stamp in test.log snip 1, line 39, above, with logparseXtest.lst, below, which is rounded to seconds.

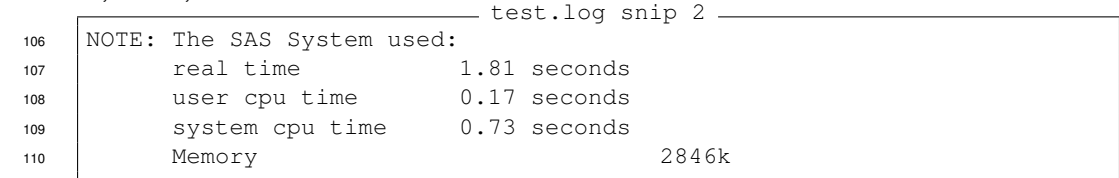

Listing logparseXtest. Ist shows the time log transaction.

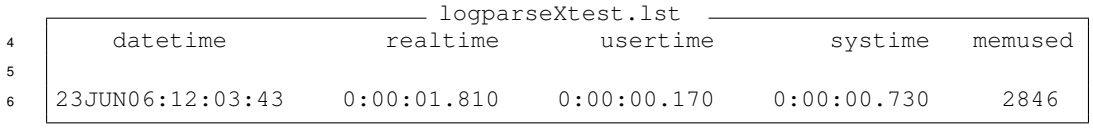

#### **14** 144 First [Contents](#page-0-0) Prev Next [Appendix](#page-10-3) Last ¶ · DDI.  $\blacktriangleright$ Ï Quit

## **MERGING TIME AND PRODUCT USAGE**

<span id="page-9-0"></span>Now I have two data sets, each contains their common primary key, DateTime and the facts from the two logs: time and product usage.

```
MergeTimeRtrace.sas
1 DATA MergeTimeRtrace (keep = DateTime **key;
2 RealTime \frac{8*log}{100};
3 Product \frac{1}{3} Product \frac{1}{3} *rtrace;
\begin{array}{c|c|c|c|c} \hline \end{array}5 merge Library.logparseXtest(where = (StepName eq 'SAS'))
6 Library.Rtrace;
7 by DateTime;
8
9 Proc SQL; describe table Work.MergeTimeRtrace; quit;
10
11 Proc Print data = Work.MergeTimeRtrace;
                         MergeTimeRtrace.lst
4 Obs datetime realtime product
5
6 1 23JUN06:12:03:43 0:00:01.810 core
```
## <span id="page-9-1"></span>**CONCLUSION**

Program MergeTimeRtrace demonstrates that the join is possible. However there are several issues yet to be solved for a production process:

- 1. Automating saving of job time logs similar to rtrace logs
- 2. Automating reading of job time logs
- 3. Modifying the rtrace data structure: at present, each product is in a separate row; multiple products must be in a single transaction row for the join; e.g.: product1 = core, product2 = graph, etc.
- 4. macro logparse reads the time blocks of every job step; a shorter version which read only the last time block would be better
- 5. macro logparse was designed to read logs run with option fullstimer, reading logs run with option nofullstimer would be appropriate

This paper has demonstrated much attention to the details of modifying many files: configuration, macros, and programs, to merge job times and product usage. There are many issues yet to solve but I have demonstrated the proof of the concept.

## **ACKNOWLEDGEMENTS**

Michael Raithel answered my probing questions in several interviews. Mark Tabladillo read over early drafts of this paper and provided commentary and critique.

#### <span id="page-10-3"></span>**REFERENCES**

<span id="page-10-7"></span><span id="page-10-6"></span><span id="page-10-5"></span><span id="page-10-2"></span><span id="page-10-1"></span>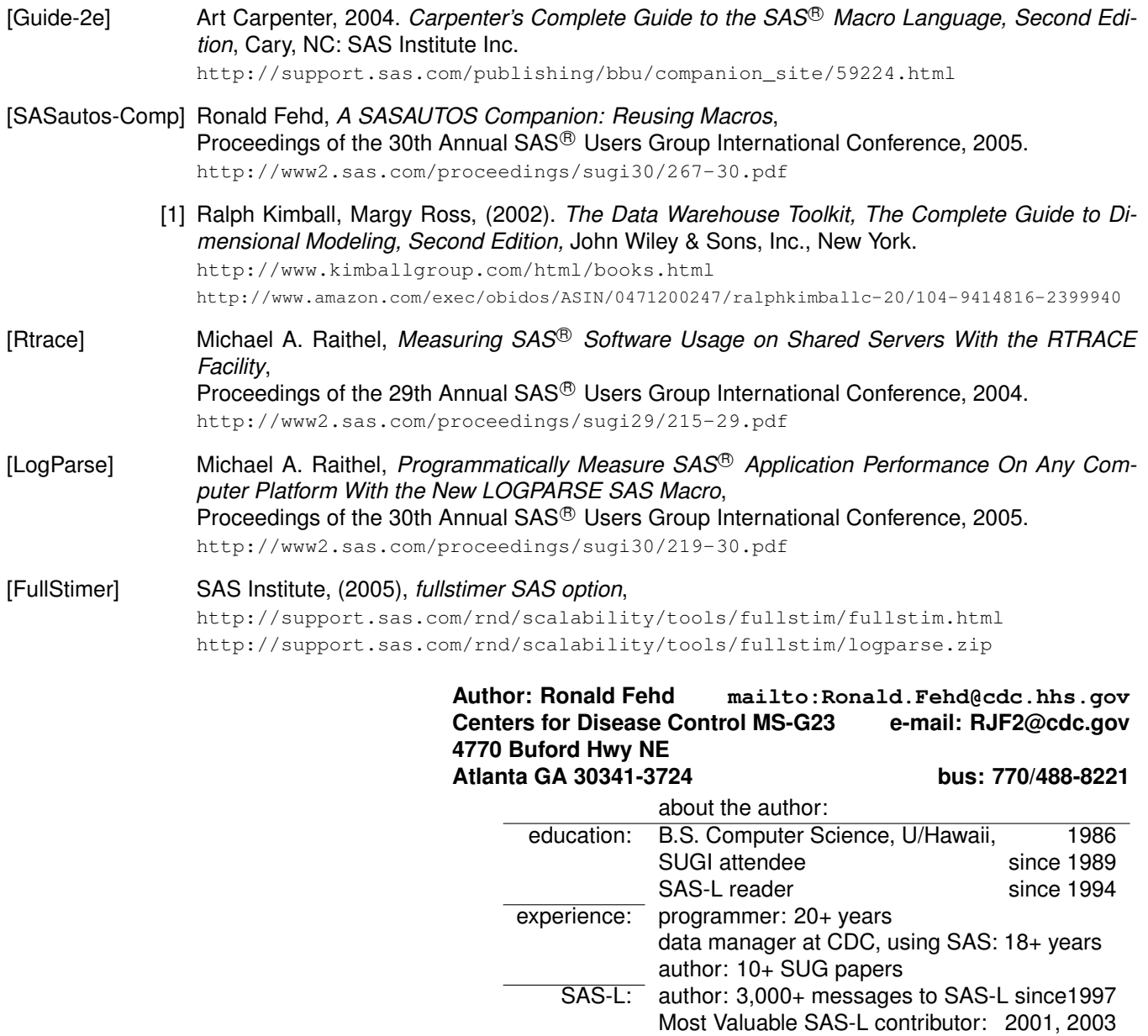

<span id="page-10-0"></span>SAS and all other SAS Institute Inc. product or service names are registered trademarks or trademarks of SAS Institute Inc. in the USA and other countries. R indicates USA registration.

<span id="page-10-4"></span>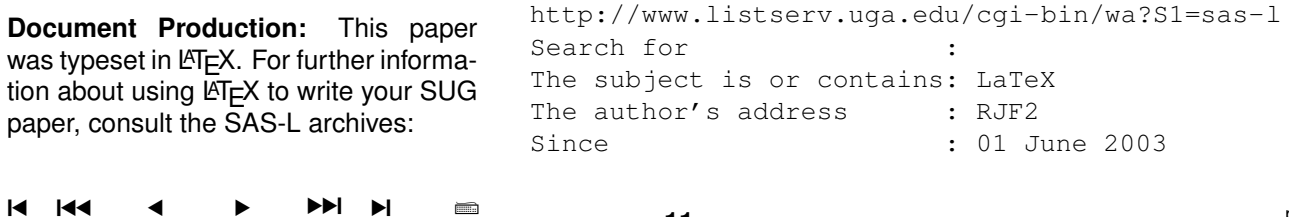

First [Contents](#page-0-0) Prev Next [Appendix](#page-10-3) Last Quit